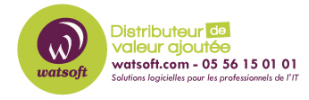

[Base de connaissances](https://watsoft.deskpro.com/kb) > [Mailstore](https://watsoft.deskpro.com/kb/mailstore) > [Comment sauvegarder Mailstore avec des solutions](https://watsoft.deskpro.com/kb/articles/comment-sauvegarder-mailstore-avec-des-solutions-externes-de-sauvegarde) [externes de sauvegarde ?](https://watsoft.deskpro.com/kb/articles/comment-sauvegarder-mailstore-avec-des-solutions-externes-de-sauvegarde)

# Comment sauvegarder Mailstore avec des solutions externes de sauvegarde ?

Guillaume - 2020-09-04 - [Mailstore](https://watsoft.deskpro.com/kb/mailstore)

Pour sauvegarder Mailstore sans passer par l'outil intégré, voici ce qu'il faut faire :

## **Sauvegarde des magasins d'archives internes**

Lors de la sauvegarde des magasins d'archives internes avec un logiciel de sauvegarde externe, il faut veiller à la cohérence des données qui dépend principalement de la méthode de sauvegarde. Les sections suivantes résument les avantages et les inconvénients des différentes méthodes.

## **Sauvegardes basées sur des fichiers**

Bien que les solutions de sauvegarde basées sur des fichiers soient bonnes pour la sauvegarde de fichiers indépendants, elles ne conviennent généralement pas pour créer des sauvegardes cohérentes d'un serveur MailStore car ses données sont réparties sur plusieurs fichiers à évolution rapide.

Afin de créer des sauvegardes cohérentes avec des outils de sauvegarde basés sur des fichiers, il est nécessaire soit de geler et de décongeler MailStore Server via les commandes net pause mailstoreserver et net continue mailstoreserver, soit d'arrêter et de redémarrer le serveur MailStore via les commandes net stop mailstoreserver et net start mailstoreserver .

Étant donné que MailStore Server doit rester arrêté pendant la durée de la sauvegarde, cela entraîne généralement des temps d'arrêt pendant lesquels MailStore Server ne peut ni archiver les nouveaux e-mails ni fournir l'accès de l'utilisateur final aux données archivées.

#### **Instantanés de stockage**

Lors de l'utilisation des services de cliché instantané de volume (VSS) ou d'autres méthodes de création d'instantanés au niveau du stockage, il est nécessaire de s'assurer que tous les fichiers sont fermés avant la création de l'instantané.

Le service MailStore Server fournit un logiciel de sauvegarde externe utilisant le service de cliché instantané de volume de Microsoft avec un rédacteur de service de cliché instantané de volume (VSS Writer). Le logiciel de sauvegarde externe peut l'utiliser pour créer des sauvegardes cohérentes de la base de données principale du serveur MailStore et de tous les magasins d'archives internes. Cependant, la réussite de cette méthode dépend en grande partie du logiciel de sauvegarde et du stockage utilisé. L'enregistreur VSS doit être activé dans la configuration du service MailStore Server .

Pour vérifier si les événements VSS appropriés ont été lancés dans MailStore Server lors d'une sauvegarde, ouvrez le protocole d'application dans l'observateur d'événements Windows et recherchez les événements suivants:

- 1. Une session de sauvegarde a été lancée.
- 2. L'archive a été gelée en réaction à l'événement OnPrepareSnapshot.
- 3. Les archives ont été décongelées en réaction à l'événement OnThaw.
- 4. La session de sauvegarde a été fermée.

Si ces événements sont introuvables dans le protocole d'application, aucune sauvegarde cohérente à l'aide du service de cliché instantané de volume n'a été effectuée. Dans ce cas, le logiciel de sauvegarde doit préparer MailStore Server pour les instantanés. Cela peut être fait avec les méthodes détaillées dans la section Sauvegardes basées sur des fichiers .

Pour savoir comment exécuter des commandes avant et après l'exécution des instantanés, veuillez consulter la documentation de votre logiciel de sauvegarde.

## **Instantanés complets de la machine virtuelle**

Certaines solutions de sauvegarde sont fortement intégrées dans les solutions de virtualisation et peuvent créer et sauvegarder/répliquer des instantanés complets de machines virtuelles. Ces types d'instantanés contiennent non seulement l'état actuel des disques durs, mais aussi de la mémoire principale actuelle. Ainsi, les instantanés complets de machines virtuelles peuvent être considérés comme cohérents.

## **Autres méthodes de sauvegarde ou de réplication**

Pour les questions concernant tout autre type de solution de sauvegarde, comme la réplication au niveau des blocs, la sauvegarde continue, etc., veuillez contacter le service d'assistance du fournisseur pour savoir si son logiciel est capable de créer des sauvegardes cohérentes de structures de répertoires entiers.

## **Sauvegarde des magasins d'archives externes**

Les magasins d'archives externes vous permettent de stocker des informations sur les dossiers et des métadonnées dans une base de données SQL. Les en-têtes et le contenu des courriels peuvent également être stockés en option dans une base de données SQL. Les fichiers d'index de recherche doivent être stockés dans le système de fichiers.

Pour sauvegarder les magasins d'archives externes, les données distribuées doivent être sauvegardées simultanément. Arrêtez le service MailStore Server, sauvegardez les bases de données SQL et les fichiers qui sont stockés dans le système de fichiers avec les outils de sauvegarde appropriés, puis redémarrez le service MailStore Server lorsque vous avez terminé.

Vous pouvez arrêter et démarrer le service MailStore Server en exécutant les commandes "net stop mailstoreserver" et "net start mailstoreserver".

Si les fichiers d'index de recherche non chiffrés ne sont pas sauvegardés, vous pouvez les

reconstruire après avoir restauré la sauvegarde.